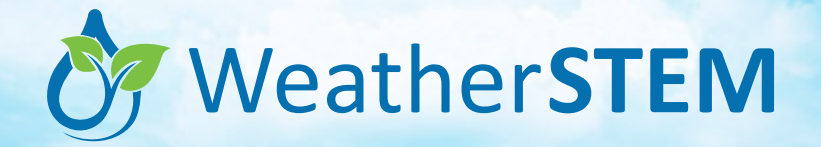

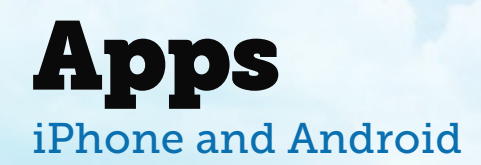

Connect to the WeatherSTEM network on your iPhone or Android phone! Browse our expanding network of WeatherSTEM units. Choose your home station based on your closest location.

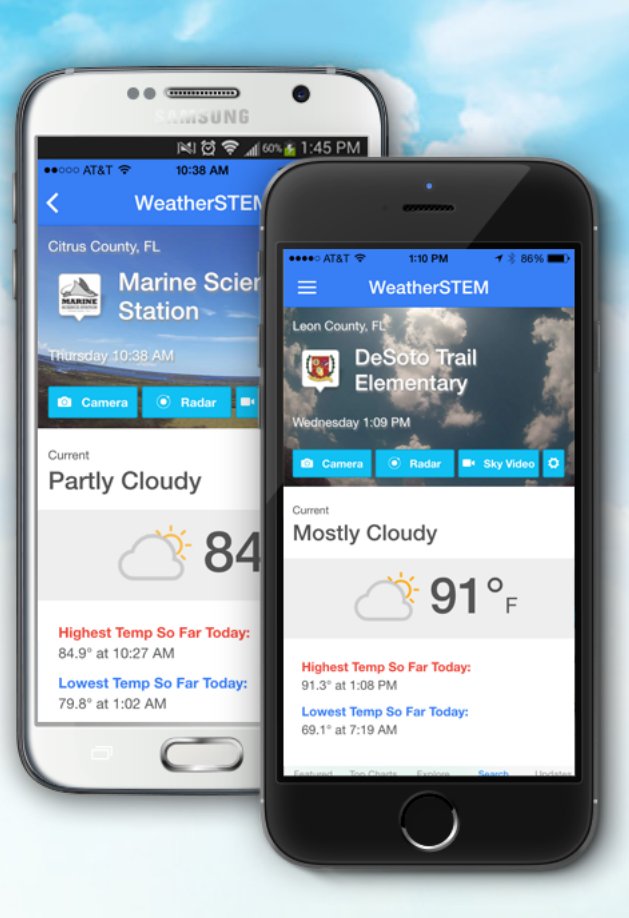

## Step 1: Download

Search the App Store for the WeatherSTEM app. Be sure to type WeatherSTEM as one word. Once you find it, click the "Get" (or "Install") button. The app is FREE!

## Step 2: Open & Begin

Click the app to open it. After the welcome screen, allow WeatherSTEM to access your location while you use the app. Then click "Choose a WeatherSTEM Unit."

## Step 3: Choose Unit

Scroll down the list of all WeatherSTEM units to find and select the location you want to use as your home station. You can also browse units by state or proximity.

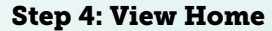

After selecting your home station, press "Continue" at the bottom of the welcome screen to load your main page. This page will be your landing page next time you launch the app.

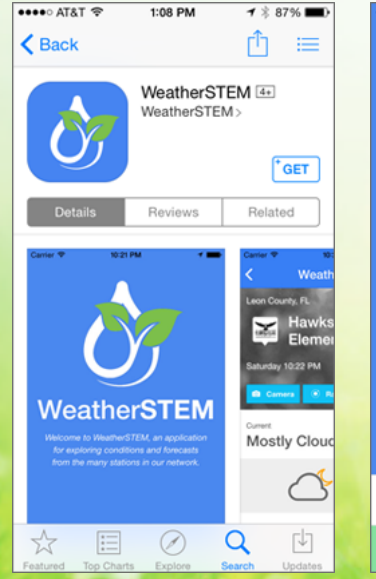

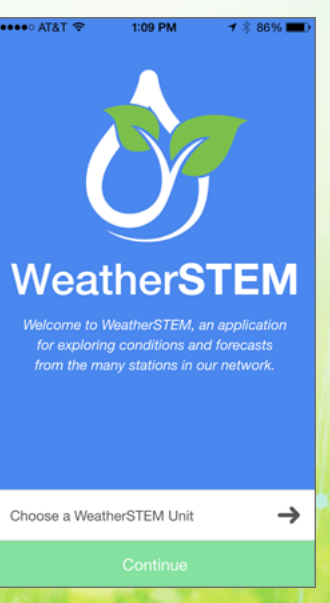

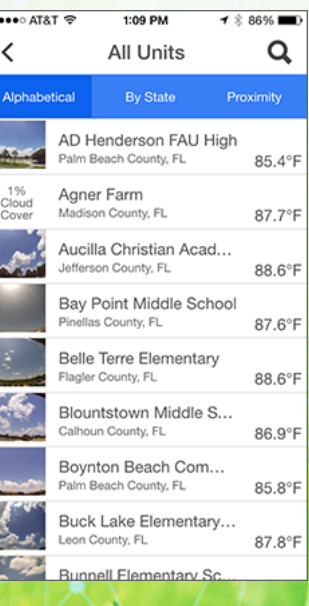

**TEXT PLANT** 

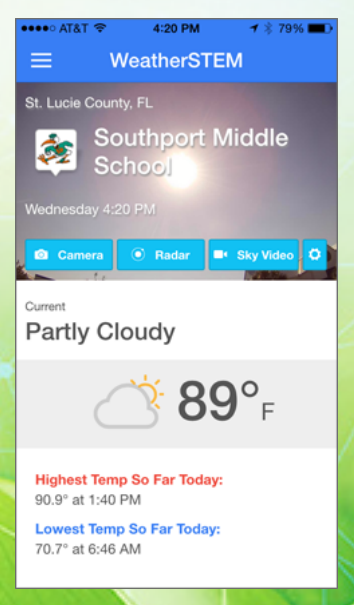